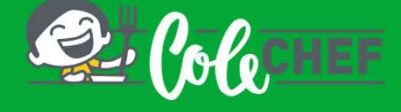

### INSTRUCIÓNS PARA DARSE DE ALTA OU REACTIVAR O SERVIZO DE COMEDOR ESCOLAR

**PROCESS DE ALTA OU REACTIVAR O SERVIZO DE COMEDOR ESCOLAR**<br>
anto se es un NOVO USUARIO como se QUERES RENOVAR, a continuación indicámosche como o debes<br>
acer. Podes contratar o servizo a partir do día 15/07/2023 ata o 25/ TANTINGTANT INSTRUCIÓNS PARA DARSE DE ALTA OU REACTIVAR O SERVIZO DE COMEDOR ESCOLAR<br>Tanto se es un NOVO USUARIO como se QUERES RENOVAR, a continuación indicámosche como o debes<br>facer. Podes contratar o servizo a partir do **Fanto se es un NOVO USUARIO como se QUERES RENOVAR, a continuación indicámosche como o debes<br>facer. Podes contratar o servizo a partir do día 15/07/2023 ata o 25/08/2023, para o comezo en setembro<br>e ata o 25/09/2023, para** ENTRUCIÓNS PARA DARSE DE ALTA OU REACTIVAR O SERVIZO DE COMEDOR ESCOLAR<br>Tanto se es un NOVO USUARIO como se QUERES RENOVAR, a continuación indicámosche como o debe<br>facer. Podes contratar o servizo a partir do día 15/07/202

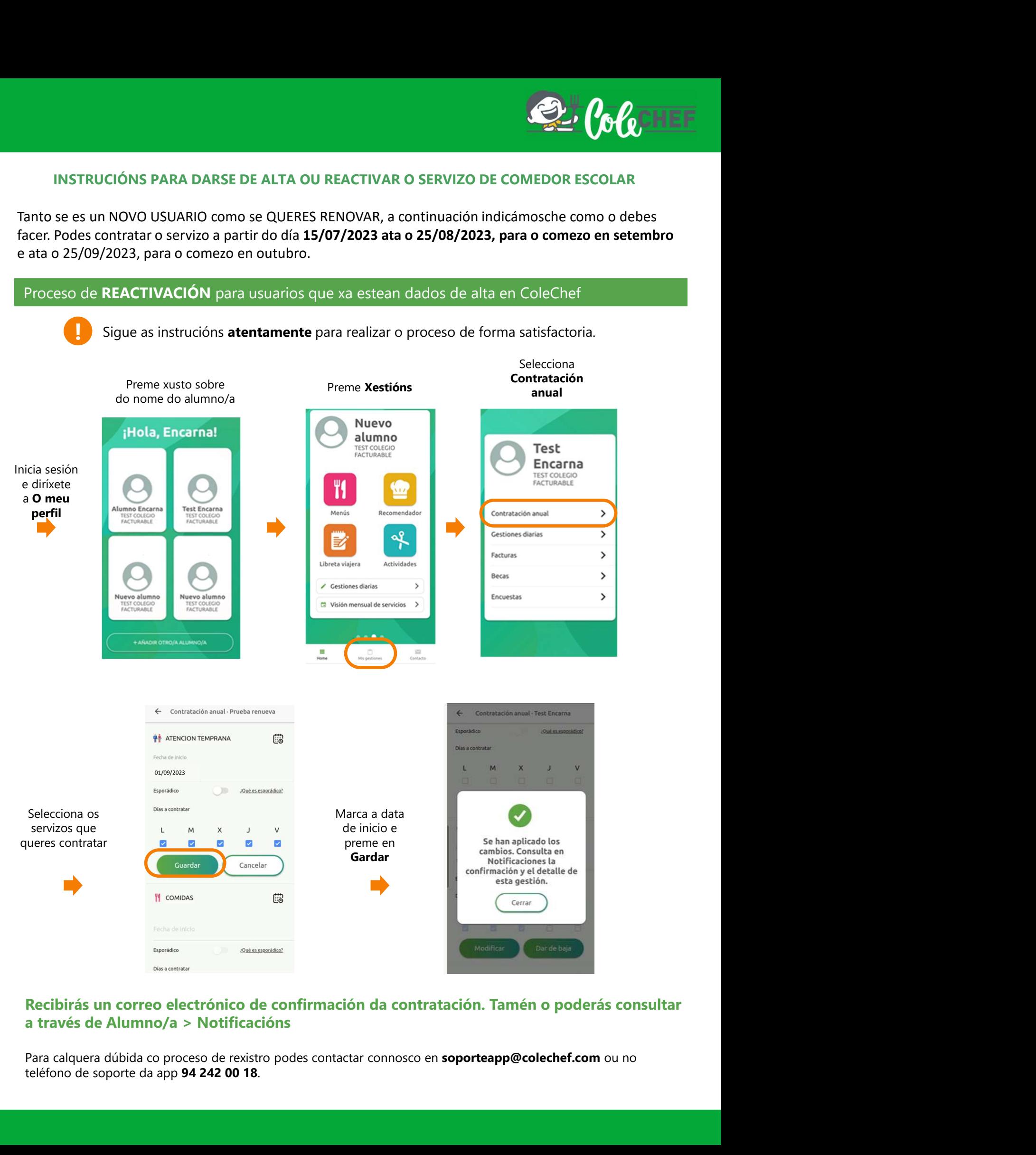

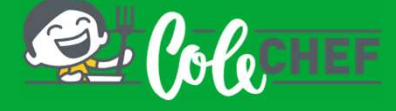

## Se es novo usuario e non estás dado de alta na app ColeChef, REXÍSTRATE

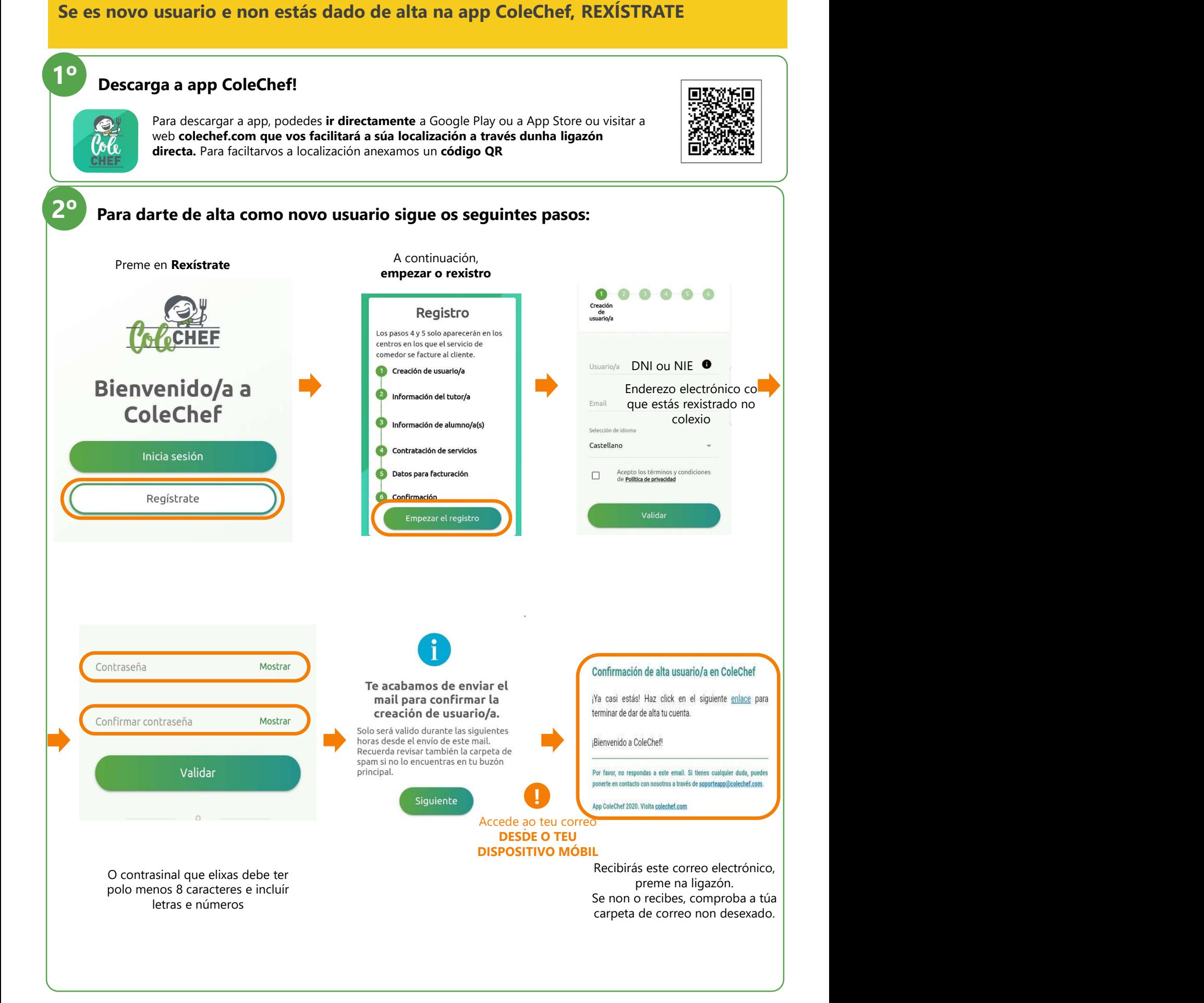

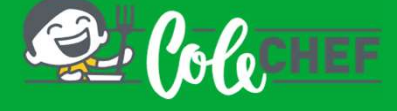

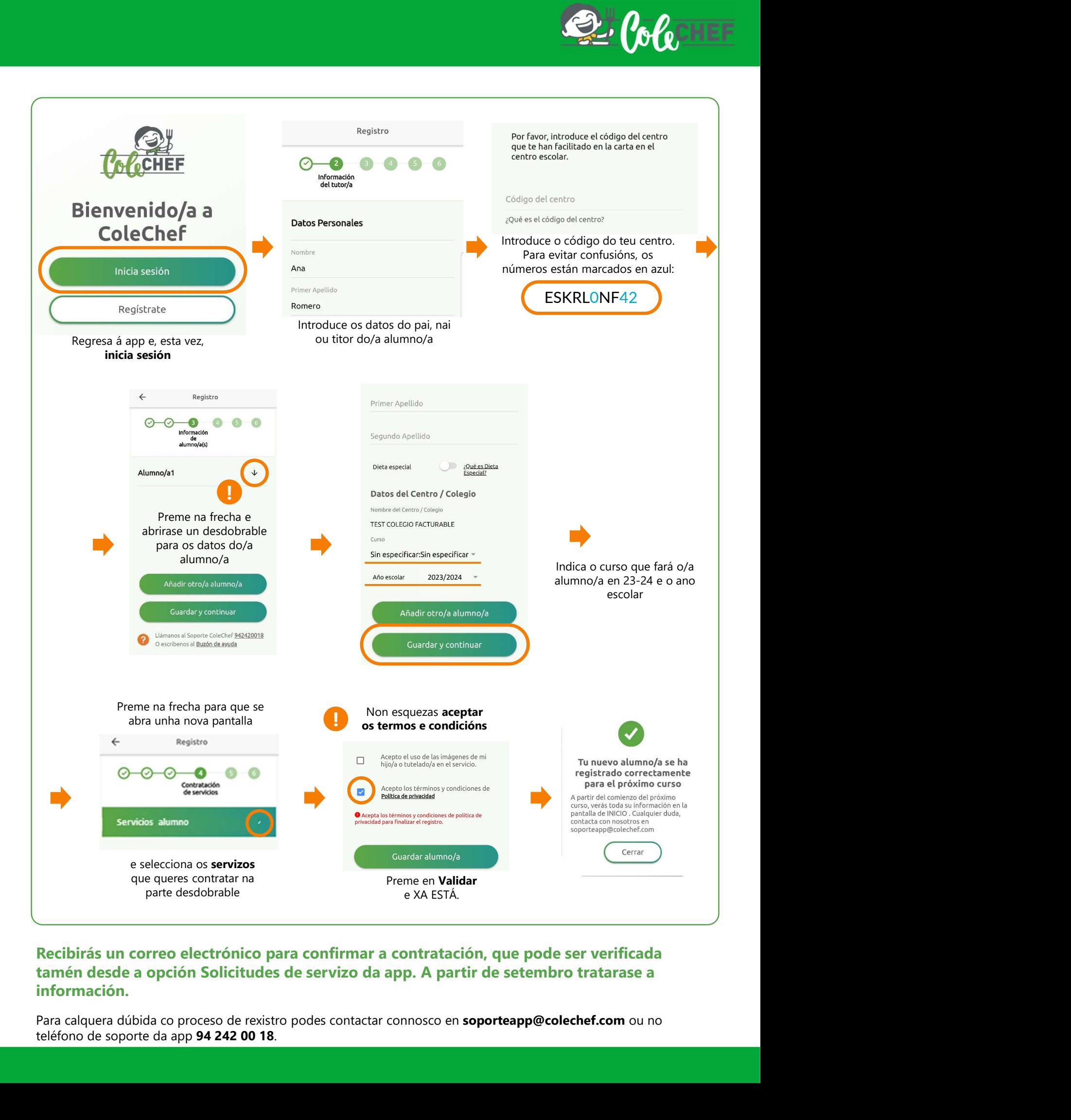

# información.